### Advanced graphics in R High-quality plots

Arni Magnusson

Hafro, 11 Nov 2010

#### **Outline**

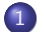

1) [Okay vs. great plots - data per ink, 45](#page-2-0)°, loess, multipanel

2 [Journal quality - style, columns, data per area, examples](#page-7-0)

3 [Postprocessing - ghostscript, imagemagick, optipng, editors](#page-12-0)

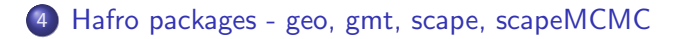

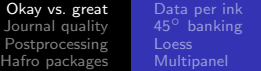

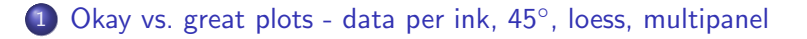

2 [Journal quality - style, columns, data per area, examples](#page-7-0)

3 [Postprocessing - ghostscript, imagemagick, optipng, editors](#page-12-0)

<span id="page-2-0"></span>4 [Hafro packages - geo, gmt, scape, scapeMCMC](#page-17-0)

[Data per ink](#page-3-0)

#### Data per ink

<span id="page-3-0"></span>boxplot, pie chart

[Data per ink](#page-3-0)<br><mark>45<sup>0</sup> [banking](#page-4-0)</mark><br>[Loess](#page-5-0)

## <span id="page-4-0"></span> $45^\circ$  banking

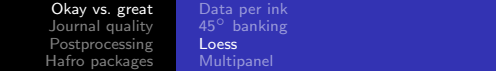

<span id="page-5-0"></span>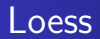

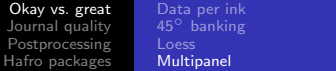

# <span id="page-6-0"></span>Multipanel

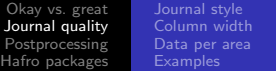

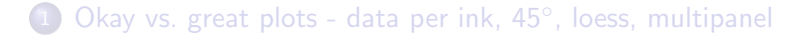

#### 2 [Journal quality - style, columns, data per area, examples](#page-7-0)

#### 3 [Postprocessing - ghostscript, imagemagick, optipng, editors](#page-12-0)

#### <span id="page-7-0"></span>4 [Hafro packages - geo, gmt, scape, scapeMCMC](#page-17-0)

[Journal style](#page-8-0) [Data per area](#page-10-0)

### <span id="page-8-0"></span>Journal style

[Journal style](#page-8-0) [Column width](#page-9-0) [Data per area](#page-10-0)

## <span id="page-9-0"></span>Column width

[Journal style](#page-8-0) [Data per area](#page-10-0)

#### <span id="page-10-0"></span>Data per area

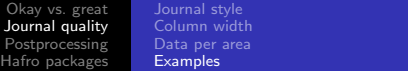

# <span id="page-11-0"></span>**Examples**

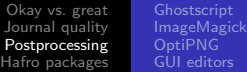

- 1) [Okay vs. great plots data per ink, 45](#page-2-0)°, loess, multipanel
- 2 [Journal quality style, columns, data per area, examples](#page-7-0)
- 3 [Postprocessing ghostscript, imagemagick, optipng, editors](#page-12-0)
- <span id="page-12-0"></span>4 [Hafro packages - geo, gmt, scape, scapeMCMC](#page-17-0)

[Ghostscript](#page-13-0) [ImageMagick](#page-14-0) [OptiPNG](#page-15-0) [GUI editors](#page-16-0)

## <span id="page-13-0"></span>**Ghostscript**

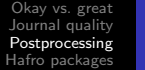

[Ghostscript](#page-13-0) [ImageMagick](#page-14-0) [OptiPNG](#page-15-0) [GUI editors](#page-16-0)

# <span id="page-14-0"></span>ImageMagick

[ImageMagick](#page-14-0)<br><mark>[OptiPNG](#page-15-0)</mark><br>[GUI editors](#page-16-0)

## <span id="page-15-0"></span>OptiPNG

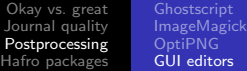

# <span id="page-16-0"></span>GUI image editors

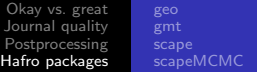

- 1) [Okay vs. great plots data per ink, 45](#page-2-0)°, loess, multipanel
- 2 [Journal quality style, columns, data per area, examples](#page-7-0)
- 3 [Postprocessing ghostscript, imagemagick, optipng, editors](#page-12-0)
- <span id="page-17-0"></span>4 [Hafro packages - geo, gmt, scape, scapeMCMC](#page-17-0)

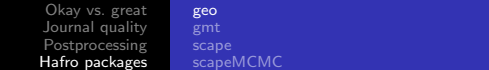

<span id="page-18-0"></span>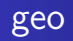

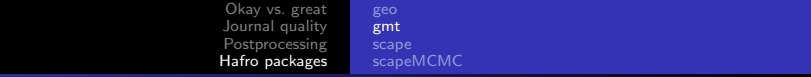

<span id="page-19-0"></span>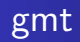

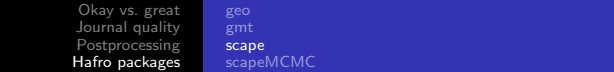

#### <span id="page-20-0"></span>scape

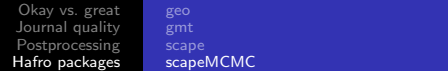

<span id="page-21-0"></span>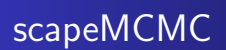